# 对账结算 v1\_5\_2

使用说明书

杭州店家科技有限公司

## 目录

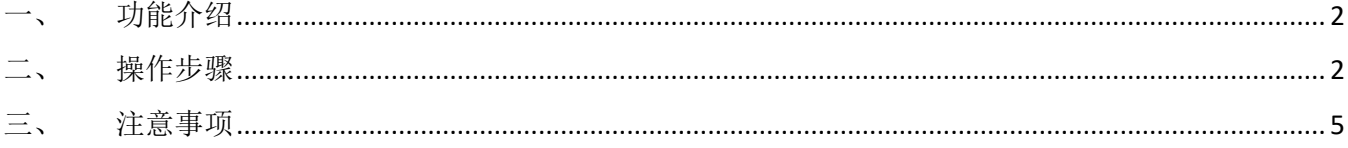

## 一、 功能介绍

本次迭代更新内容:

1、商场对账新增电商对账、新增排除订单,商场店铺经营数据部分字段取值逻辑优化。

2、联营结算协议到期提醒。

#### 二、 操作步骤

#### 1、 商场对账新增电商对账

操作路径:智慧财务-商场结算策略-编辑策略

商场对账新增电商对账功能。新增商场结算策略后, 在编辑页面可以配置为电商对账, 默 认为非电商对账,勾选电商对账后填写第三方店铺名称。设置为电商对账后,新建策略的店铺 的一般订单将不再进行记录,仅支持电商订单对账。

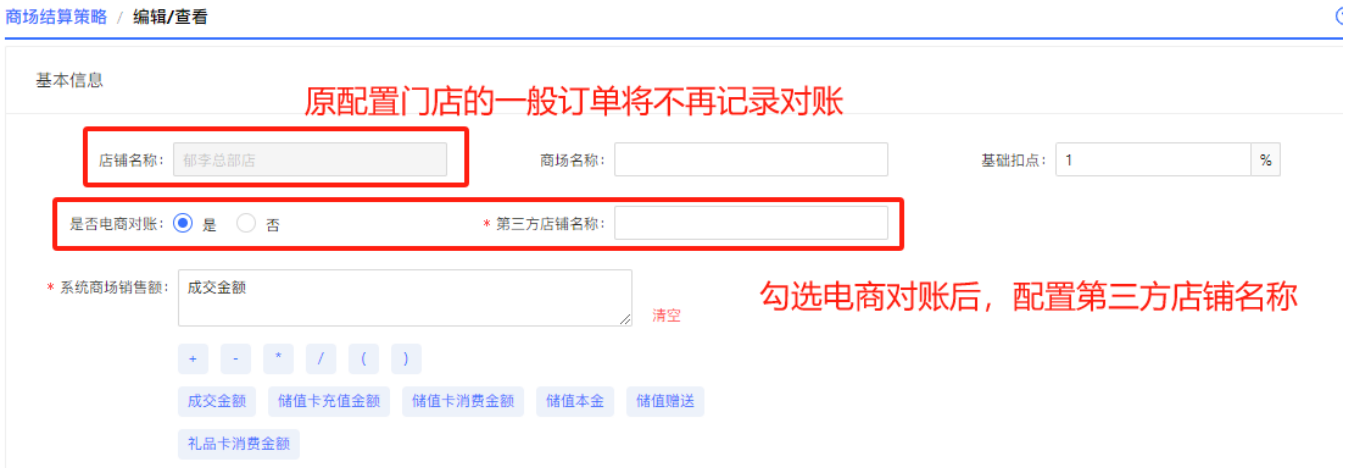

生成对账单时:当选择的门店是电商对账的,根据'第三方店铺名称'拉取第三方电商订 单(如下图)。对账单列表和对账明细中增加字段:电商对账、第三方店铺名称。

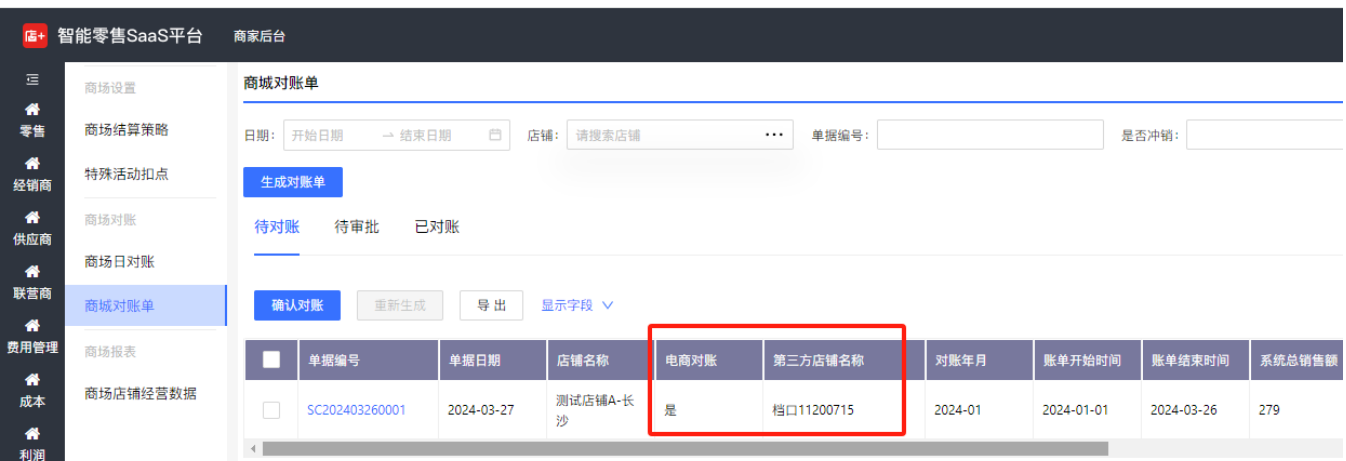

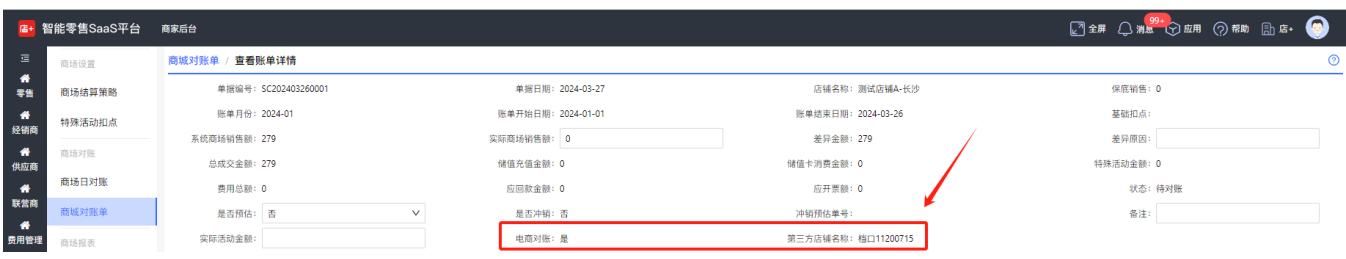

### 2、 商场对账新增排除订单

商场对账新增排除订单功能(默认关闭),勾选后可配置排除订单来源、排除订单标签, 支持多选,可在新增策略、编辑策略时配置,配置后在订单推送、订单重新拉取时将屏蔽配置 的订单,历史订单需要在日对账中重新计算。

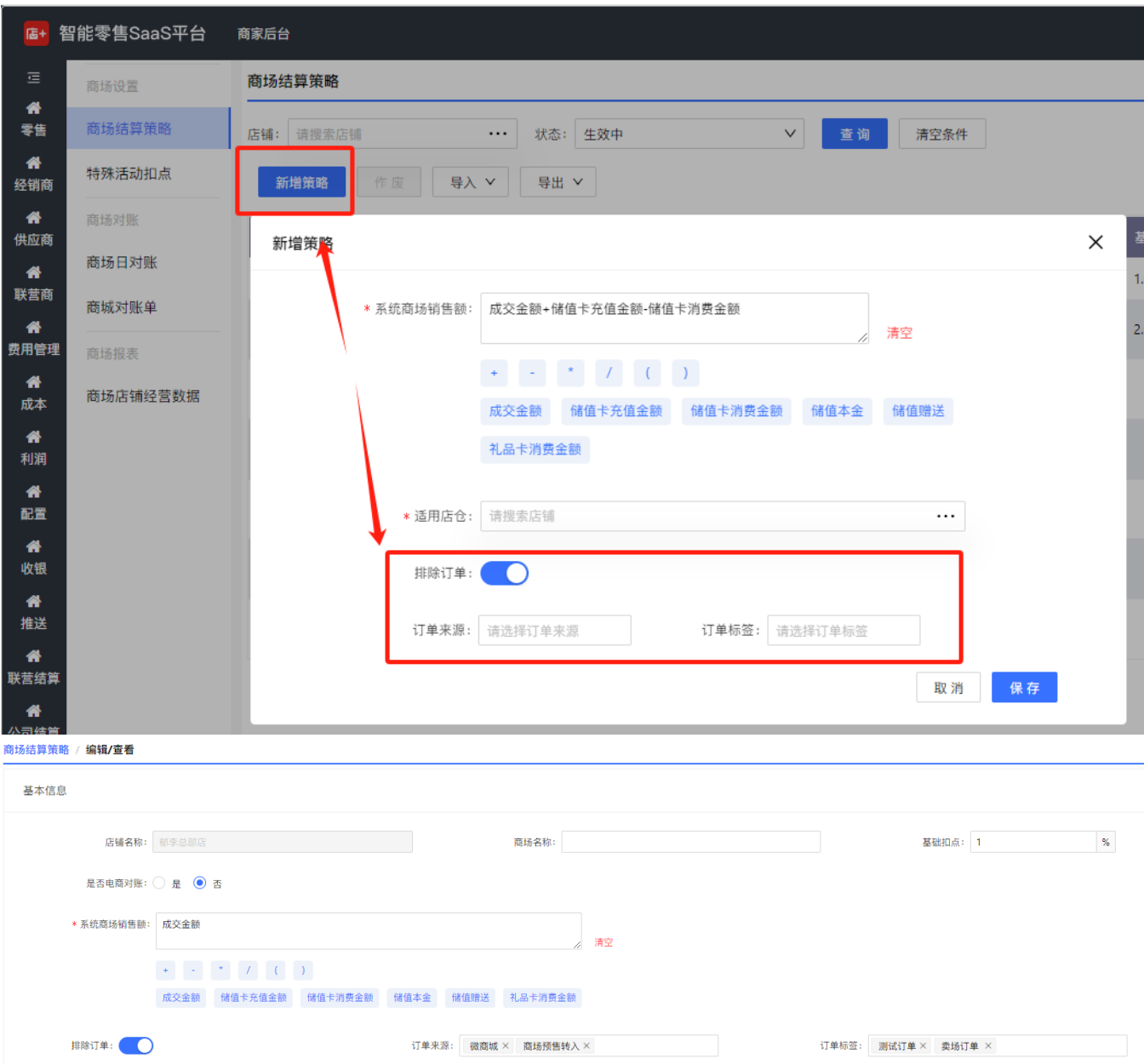

杭州店家科技有限公司

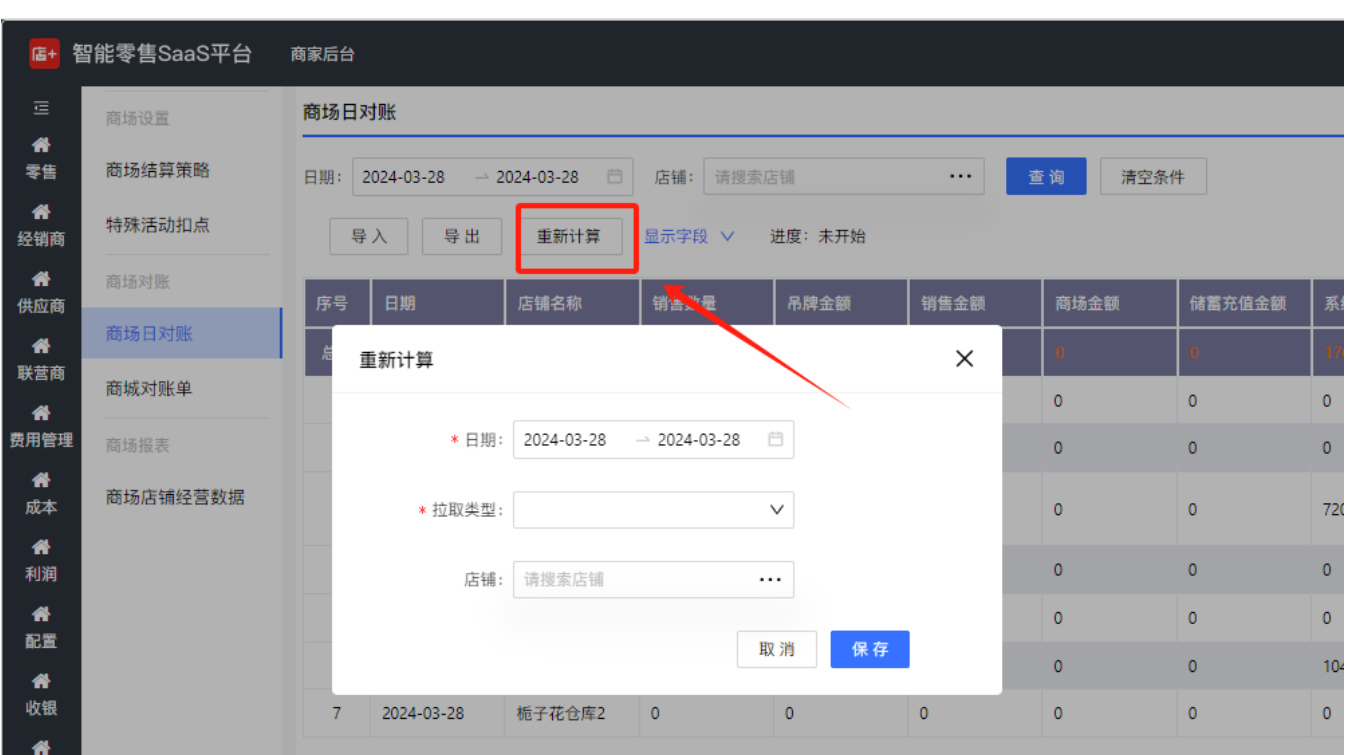

## 3、 商场店铺经营数据部分字段取值逻辑优化

【实际商场销售额】、【开票金额(含税)】、【应回额款】、【费用】字段计算逻辑调 整:

1.是冲销单的对账单

1)取冲销单的系统商场销售额;

2)取被冲销(原预估单)的系统商场销售额;

3)现冲销单的系统商品销售额-原预估单的系统商场销售额

2.不是冲销单的对账单,取系统商场销售额

3.总的系统商场销售额就是 1+2 的

#### 4、 联营协议如果到期提醒

1. 销售结算协议:

增加'延长有效期'按钮,选中生效中的记录,点击按钮,弹窗,显示结束时间:

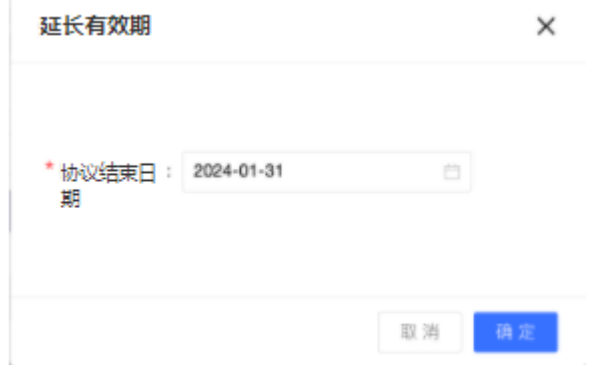

#### 2.销售分配明细:

增加销售协议到期提醒(如下图),点击查看详情到销售结算协议列表界面

提醒:控制有协议本月到期或是下月到期的显示提醒;例如当前时间是 20240223,有协议 20240230 到期,就显示提醒

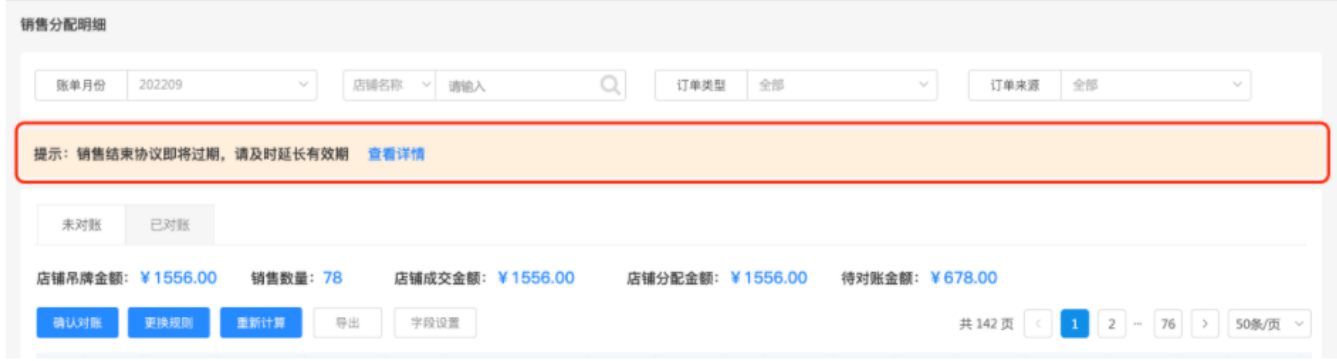

3.日统计、月统计:

增加'查看明细'的按钮权限,控制有权限的才能查看明细,没有的不能查看明细

#### 三、 注意事项

- 1、 电商订单只取状态是待收货和已完成、电商退单只取状态是退款完成。
- 2、 当选择的门店是电商对账时,特殊活动明细、商场对账明细、储值明细都不取值,都为 0。
- 3、 电商对账不支持排除订单功能,当勾选排除订单后,将隐藏排除订单选项。